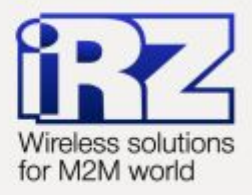

# **• РУКОВОДСТВО ПОЛЬЗОВАТЕЛЯ GSM модем iRZ MC52iT**

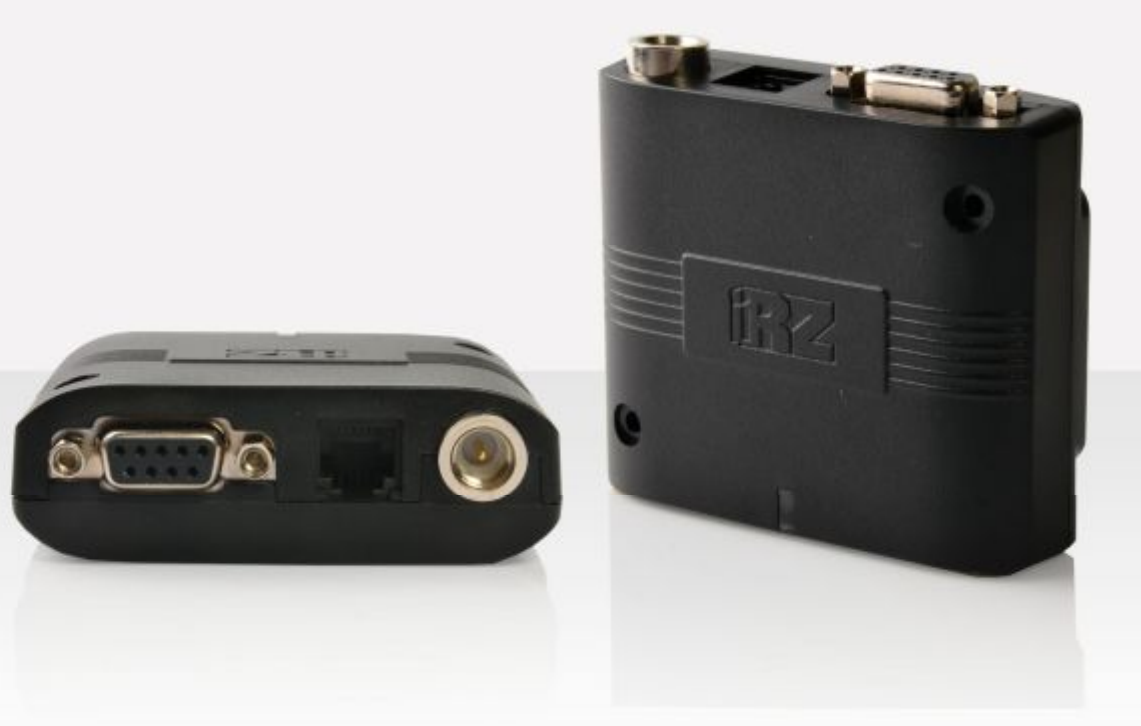

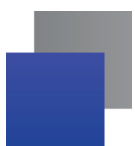

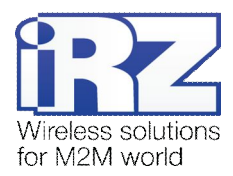

# Содержание

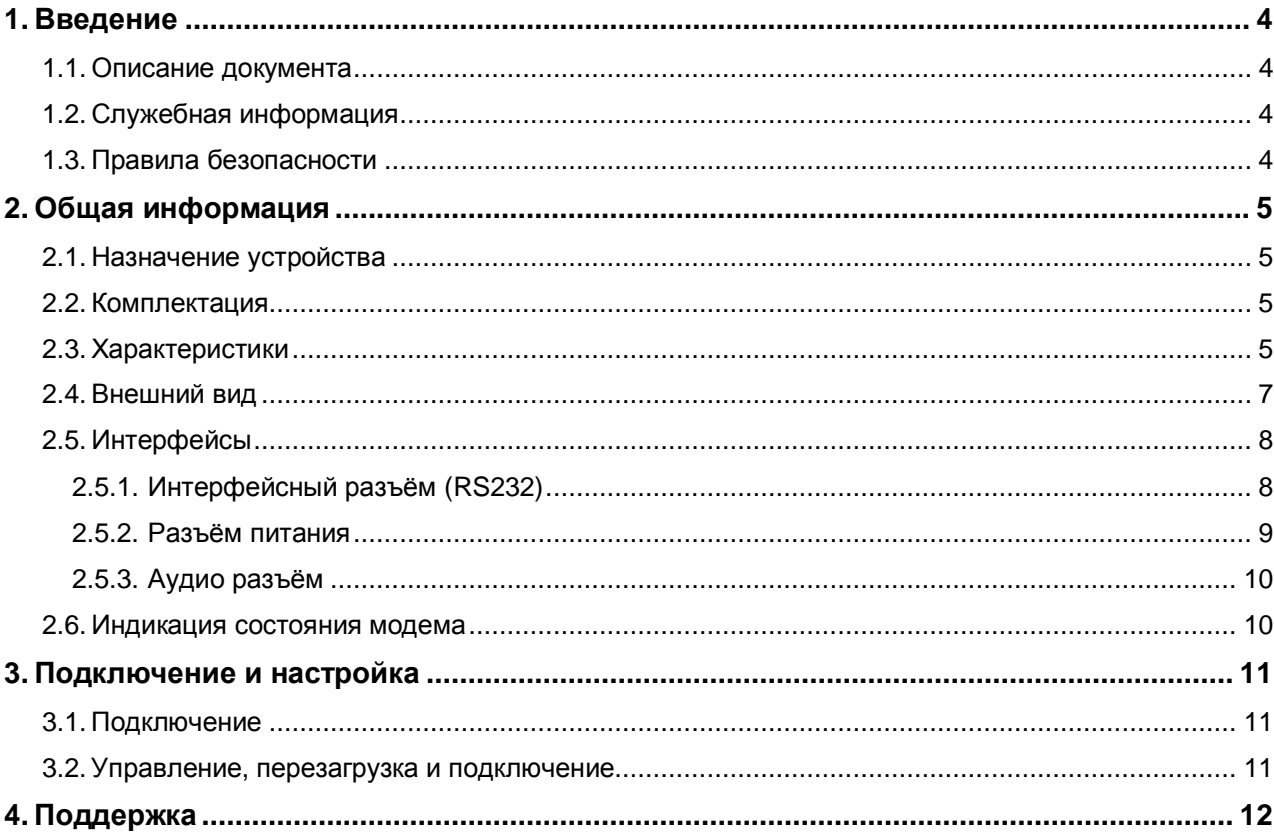

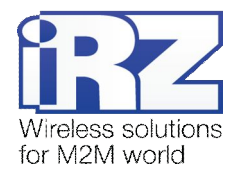

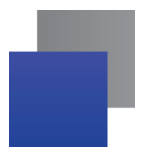

# Таблицы

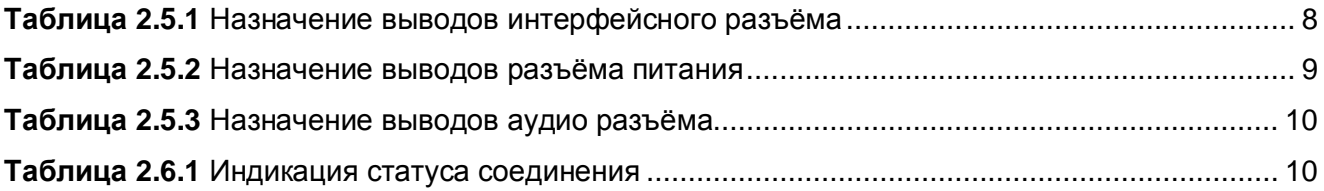

# Рисунки

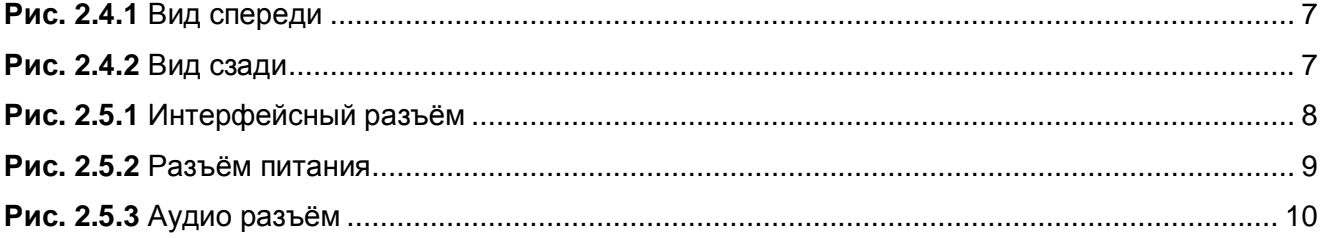

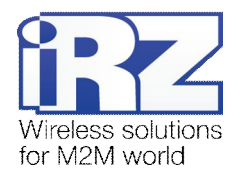

# <span id="page-3-0"></span>**,) Введение**

# <span id="page-3-1"></span>**,),) Описание документа**

Данное руководство ориентировано на опытных пользователей ПК и содержит описание устройства и порядок эксплуатации GSM-модема iRZ MC52iT.

# <span id="page-3-2"></span>**,)-) Служебная информация**

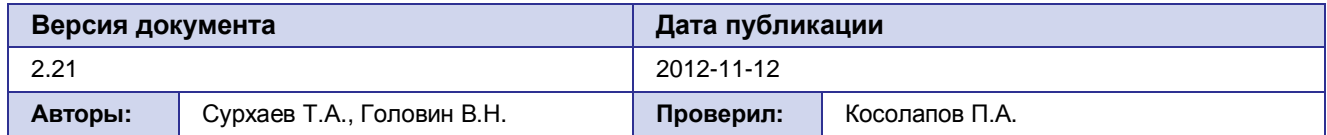

# <span id="page-3-3"></span>**,).) Правила безопасности**

Ограничения на использования устройства вблизи других электронных устройств:

- Выключайте модем в больницах или вблизи от медицинского оборудования (кардиостимуляторы, слуховые аппараты). Могут создаваться помехи для медицинского оборудования;
- Выключайте терминал в самолетах. Примите меры против случайного включения;
- Выключайте модем вблизи автозаправочных станций, химических предприятий, мест проведения взрывных работ. Могут создаваться помехи техническим устройствам;
- На близком расстоянии модем может создавать помехи для телевизоров, радиоприемников.

Сохранение работоспособности устройства:

- Не подвергайте модем агрессивным воздействиям (высокие температуры, едкие химикаты, пыль, вода и проч.);
- Берегите модем от ударов, падений и сильных вибраций;
- Не пытайтесь самостоятельно разобрать или модифицировать модем. Подобные действия аннулируют гарантию.

**Примечание5** Используйте устройство согласно правилам эксплуатации. Ненадлежащее использование устройства лишает вас права на гарантийное обслуживание.

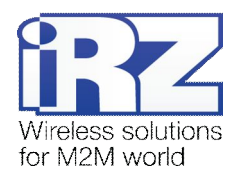

# <span id="page-4-0"></span>**-) Общая информация**

### <span id="page-4-1"></span>**-),) Назначение устройства**

Модем iRZ MC52iT — конструктивно законченный GSM модем, предназначенный для приема и передачи данных, текстовых сообщений и факсов. Отлично приспособлен как для обеспечения мобильного доступа к сети Интернет, так и для промышленных приложений — телеметрии, беспроводного сбора данных с датчиков, дистанционного наблюдения и сигнализирования.

Управление осуществляется стандартными AT-командами. Модем оборудован светодиодом, позволяющим отслеживать статус соединения.

#### <span id="page-4-2"></span>**-)-) Комплектация**

Комплект GSM модема iRZ MC52iT:

- **модем iRZ MC52iT;**
- заводская упаковка.

#### <span id="page-4-3"></span>**-).) Характеристики**

Основные характеристики:

- диапазоны частот: GSM 900/1800 МГц;
- выходная мощность:
	- **2W** (класс 4 для EGSM 900);
	- **1W** (класс 1 для GSM 1800).
- **GPRS** класс 10:
- **TCP/IP стек, доступный через АТ-команды;**
- $M$ С класс В;
- $\blacksquare$  CSD до 14.4 kbps;
- USSD;
- **SMS**;
- передача голоса;
- $\blacksquare$  факс группа 3: класс 1.

#### Электропитание:

- напряжение питания от 9 до 30 В;
- ток потребления не более:
	- при напряжении питания  $+12 B 200 M$ А;
	- при напряжении питания  $+24 B 100$  мА.

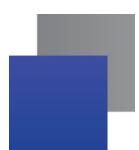

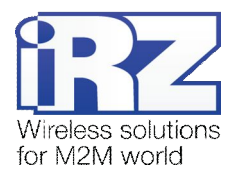

Физические характеристики:

- габариты не более 69х75х26 мм;
- **вес не более 100 гр.;**
- диапазон рабочих температур от -40°С до +65°С;
- диапазон температуры хранения от -50°С до +85°С.

Интерфейсы:

- **•** разъём питания TJ6-6P6C под RJ12 питание модема, сигнал запуска и выключения;
- **аудио разъём TJ4-4P4C подключение аудио гарнитуры**;
- **и интерфейсный разъём DB9-F** подключение коммуникационного кабеля, интерфейс RS232;
- **•** антенный разъём FME-M подключение GSM антенны.

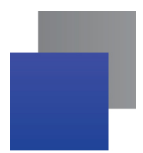

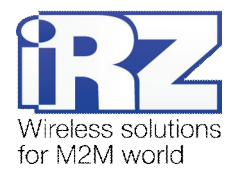

# <span id="page-6-0"></span>**-)/) Внешний вид**

Модем MC52iT представляет собой компактное устройство, выполненное в пластмассовом корпусе. Внешний вид представлен на рис.2.4.1 и рис.2.4.2.

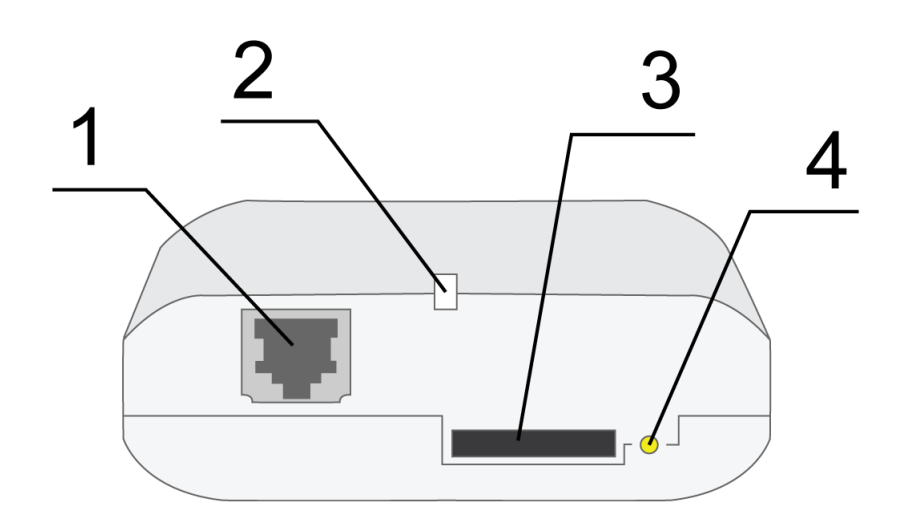

<span id="page-6-1"></span>Рис. 2.4.1 Вид спереди

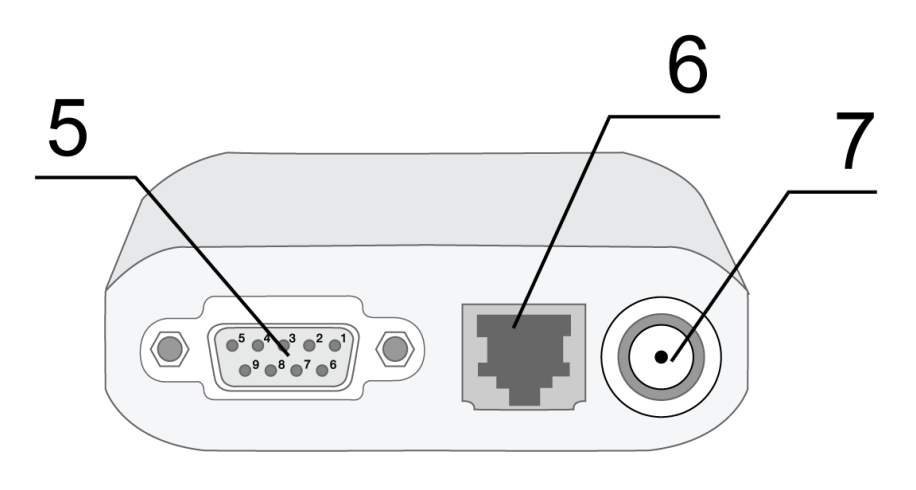

<span id="page-6-2"></span>**Рис)-)/)-** Вид сзади

На рисунках цифрами обозначено:

- **,)** аудио разъём TJ4-4P4C, подключение аудио гарнитуры;
- **-)** светодиодный индикатор сети;
- **.)** лоток SIM-карты;
- **/)** кнопка извлечения лотка SIM-карты;
- **0)** интерфейсный разъём DB9-F (RS232), подключение коммуникационного кабеля;
- **1)** разъём питания TJ6-6P6C;
- **2)** антенный разъём FME-M, подключение GSM антенны.

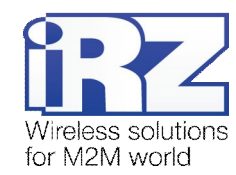

#### <span id="page-7-0"></span> $2.5.$ Интерфейсы

#### <span id="page-7-1"></span> $2.5.1.$ Интерфейсный разъём (RS232)

Разъём DB9-F используется для подключения к управляющему устройству, интерфейс RS232. Заводские настройки: скорость – автоопределение, бит данных – 8, паритет – нет, стоп бит – 1.

Управление осуществляется с помощью АТ-команд (см. описание команд на модуль). Внешний вид разъёма изображен на рис. 2.5.1:

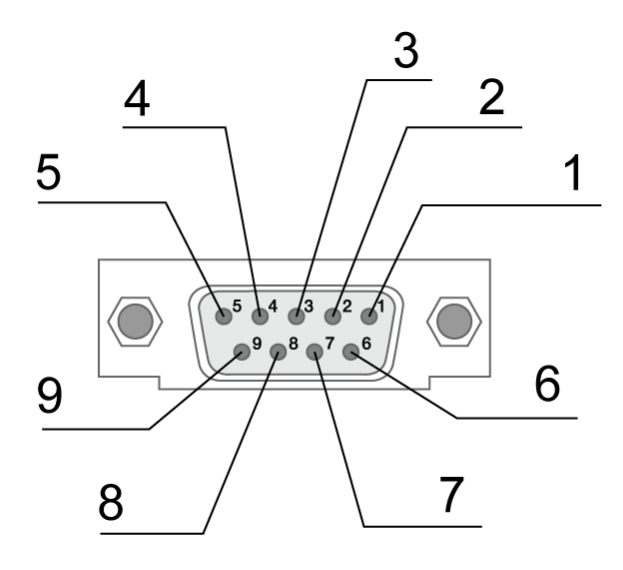

<span id="page-7-3"></span>Рис. 2.5.1 Интерфейсный разъём

<span id="page-7-2"></span>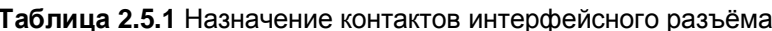

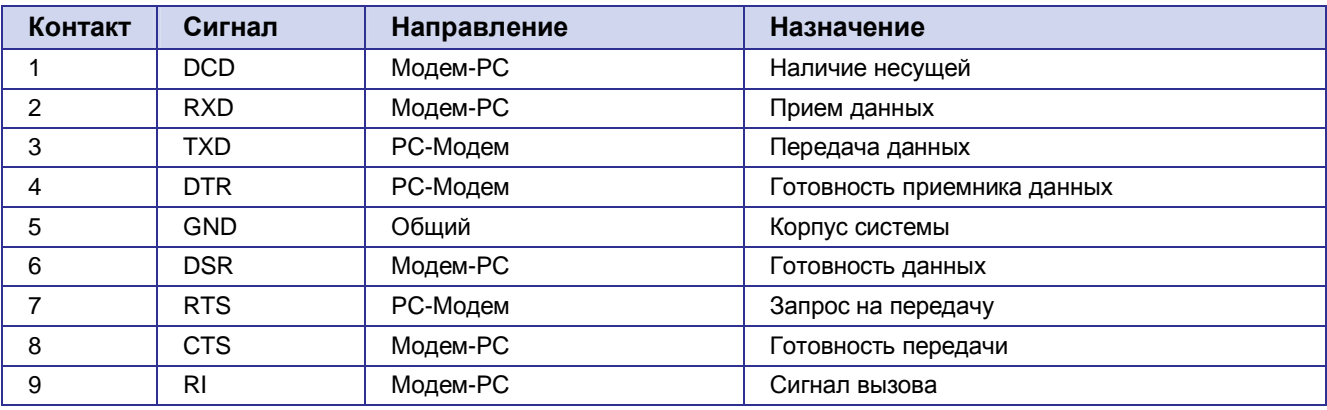

Назначение контактов соответствуют последовательному интерфейсу с протоколом V.24.

Длина кабеля не должна превышать 1,8 м. Не рекомендуется устанавливать скорость передачи данных более 115200 бит/с.

Внимание: Стандартом RS232 (СОМ-порт) не допускается "горячее" подключение. Для предотвращения повреждения СОМ-порта модема подключение и отключение производить только по истечении 5 секунд после выключения питания соединяемых устройств.

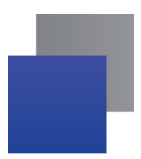

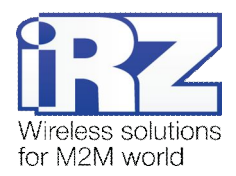

### <span id="page-8-0"></span>**-)0)-) Разъём питания**

Разъём TJ6-6P6C используется для подключения питания.

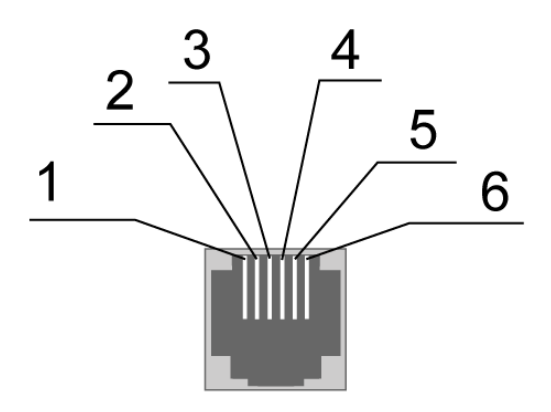

<span id="page-8-2"></span>Рис. 2.5.2 Разъём питания

#### <span id="page-8-1"></span>**Таблица-)0)-** Назначение контактов разъёма питания

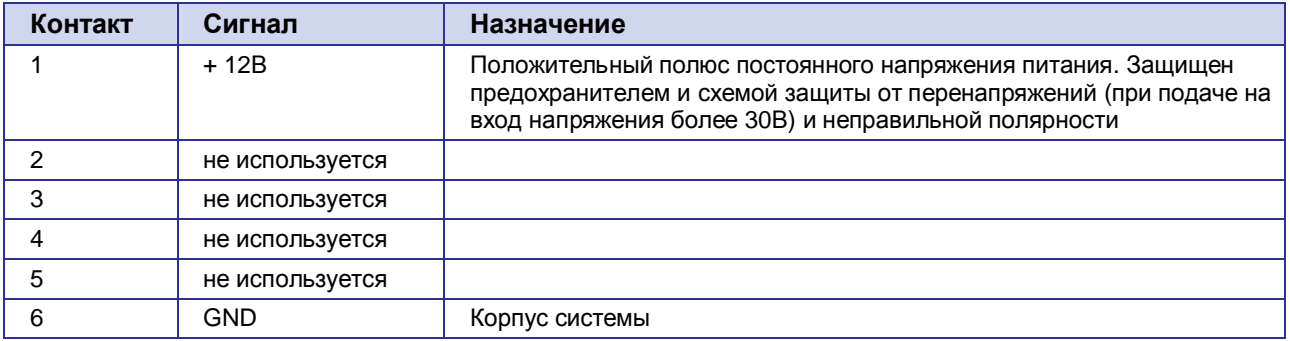

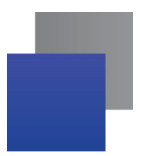

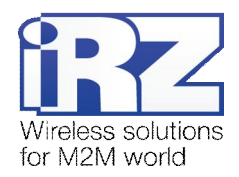

# <span id="page-9-0"></span>**-)0).) Аудио разъём**

3  $\overline{4}$ 

Разъём TJ4-4P4C используется для подключения аудио гарнитуры.

Рис. 2.5.3 Аудио разъём

<span id="page-9-2"></span>**Таблица-)0).** Назначение контактов аудио разъёма

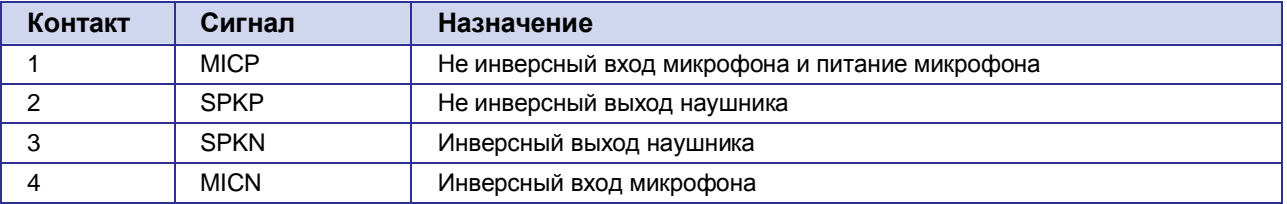

# <span id="page-9-1"></span>**-)1) Индикация состояния модема**

В модеме предусмотрена светодиодная индикация для отображения статуса соединения. Управление данной функцией осуществляется AT-командой AT^SSYNC (AT^SSYNC=1вкл; AT^SSYNC=0 — выкл). По умолчанию, значение AT^SSYNC=1 (вкл.).

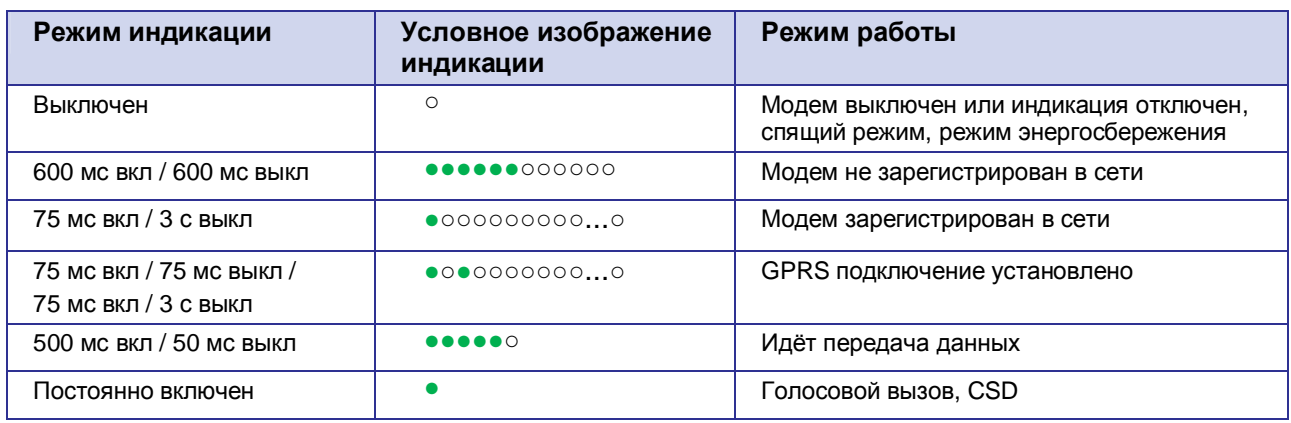

<span id="page-9-3"></span>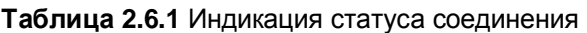

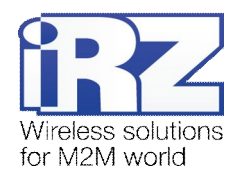

# <span id="page-10-0"></span>**.) Подключение и настройка**

## <span id="page-10-1"></span>**.),) Подключение**

К монтажу (установке) модема допускаются лица, имеющие специальную техническую подготовку и изучившие документацию на изделие.

Перед подачей питания необходимо установить SIM-карту в модем. Установку и удаление SIM-карты производить в отключенном состоянии. Для этого необходимо:

- достать SIM-лоток, нажав на кнопку извлечения SIM-лотка (рис.2.4.1);
- **установить SIM-карту в SIM-лоток;**
- **в вставить SIM-лоток с SIM-картой в модем.**

При установке SIM-карты не прикладывать сильных физических усилий.

Подключить GSM-антенну и коммутирующий кабель (RS232). Подать питание на модем через разъём питания (рис.2.4.2). После подачи питания произойдет запуск модема, о чем сигнализирует зеленый индикатор частым миганием (табл.2.6.1). При снятом PIN-коде SIM-карты автоматически происходит регистрация в сети. После завершения регистрации модем переходит в рабочий режим, зеленый индикатор мигает реже.

**Примечание5** GSM антенна, коммутирующие кабели и блок питания в комплект не входят.

#### <span id="page-10-2"></span>**.)-) Управление'перезагрузка и подключение**

Управление модемом осуществляется стандартными AT-командами. Дополнительную информацию и поддержку можно найти на сайте — [www.radiofid.ru](http://www.radiofid.ru/) или на сайте [www.irz.us.](http://www.irz.us/)

Перезагрузку модема можно произвести следующими способами:

- программным способом с помощью AT-команд;
- **в** восьмью переходами линии DTR COM-порта в пассивное состояние (DTR < 3B), длительности импульсов и пауз между импульсами должны быть в пределах 100–500 мс;
- **временным отключением питания.**

Выключение модема можно произвести следующими способами:

- программным способом с помощью AT-команды;
- отключением питания.

При выключении AT-командами модем переходит в спящий режим (минимальное потребление). Выход из спящего режима:

при переходе линии DTR COM-порта из «пассивного» состояния в «активное».

Переход модема в режим энергосбережения осуществляется с помощью ат-команды "AT+CFUN". Более подробно в описании ат-команд на GSM-модуль.

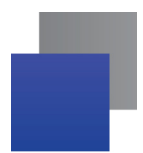

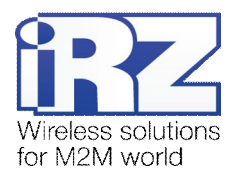

# <span id="page-11-0"></span>**/) Поддержка**

Новые версии документации и программного обеспечения Вы всегда можете получить, используя следующую контактную информацию:

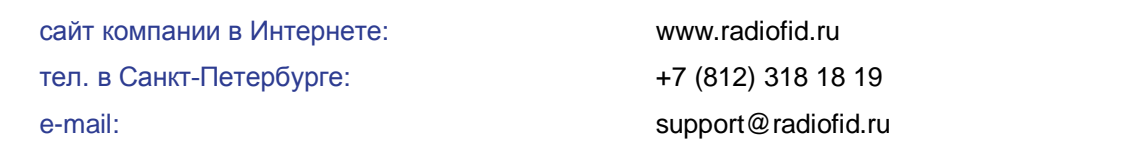

Наши специалисты всегда готовы ответить на все Ваши вопросы, помочь в установке, настройке и устранении проблемных ситуаций при эксплуатации оборудования.